**[孟维佳](https://zhiliao.h3c.com/User/other/0)** 2006-10-28 发表

## **H3C S9500交换机QinQ实现BPDU报文透传功能的配置**

## **一、组网需求:**

S9500系列交换机作为网络接入设备, 即组网图中的S9500A、S9500B; SwitchA、S witchB为用户网络接入设备;S9500A、S9500B设备之间通过Trunk端口实现连接。通 过配置使能VLAN-VPN TUNNEL功能,从而使用户网络与运营商网络之间实现透明传 输, 为小型城域网或企业网提供一种较为简单的二层VPN解决方案。

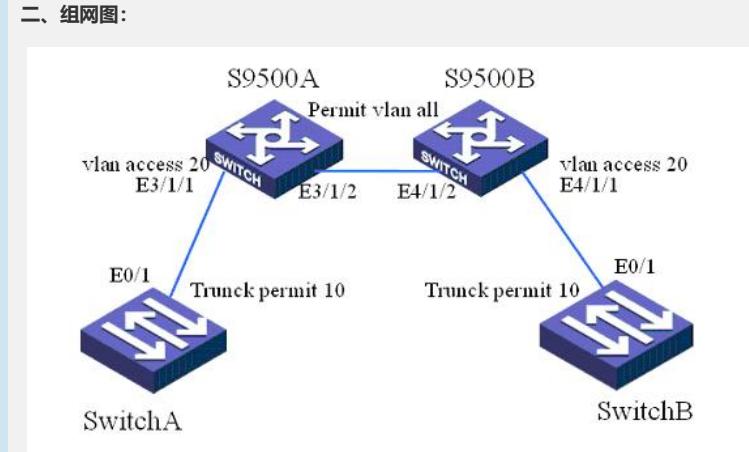

S9500交换机BPDU报文透传功能配置组网图

```
三、配置步骤:
```
软件版本:H3C 9500交换机全系列软件版本 硬件版本: H3C S9500交换机全系列硬件版本 1) 配置SwitchA <SwitchA>system-view [SwitchA] stp enable [SwitchA] vlan 10 [SwitchA] interface Ethernet0/1 [SwitchA-Ethernet0/1]port link-type trunk [SwitchA-Ethernet0/1]port trunk permit vlan 1 10 2) 配置SwitchB <SwitchB>system-view [SwitchB] stp enable [SwitchB] vlan 20 [SwitchB] interface Ethernet0/1 [SwitchB-Ethernet0/1]port link-type trunk [SwitchB-Ethernet0/1]port trunk permit vlan 1 10 3) 配置S9500A [S9500A]stp enable [S9500A]vlan 10 [S9500A]vlan 20 [S9500A]interface Ethernet3/1/1 [S9500-Ethernet3/1/1]stp disable [S9500-Ethernet3/1/1]port access vlan 20 [S9500-Ethernet3/1/1]vlan-vpn enable [S9500A]interface Ethernet3/1/2 [S9500-Ethernet3/1/2]port link-type trunk [S9500-Ethernet3/1/2]port trunk permit vlan all [S9500-Ethernet3/1/2]vlan-vpn enable 4) 配置S9500B [S9500A]stp enable [S9500A]vlan 10 [S9500A]vlan 20 [S9500A]interface Ethernet3/1/1 [S9500-Ethernet4/1/1]stp disable [S9500-Ethernet4/1/1]port access vlan 20

[S9500-Ethernet4/1/1]vlan-vpn enable

[S9500A]interface Ethernet3/1/2

[S9500-Ethernet4/1/2]port link-type trunk

[S9500-Ethernet4/1/2]port trunk permit vlan all

[S9500-Ethernet4/1/2]vlan-vpn enable

## **四、配置关键点:**

- 1) 端口在启动QinQ特性的时候,不能运行其他如GVRP、STP等协议。
- 2) 使能QinQ的交换机不能成环,否则会引起网络环路;